## **How to Print Class Rosters – Teacher's Instructions**

1. To run the class roster report: **My Reports > Class Roster**

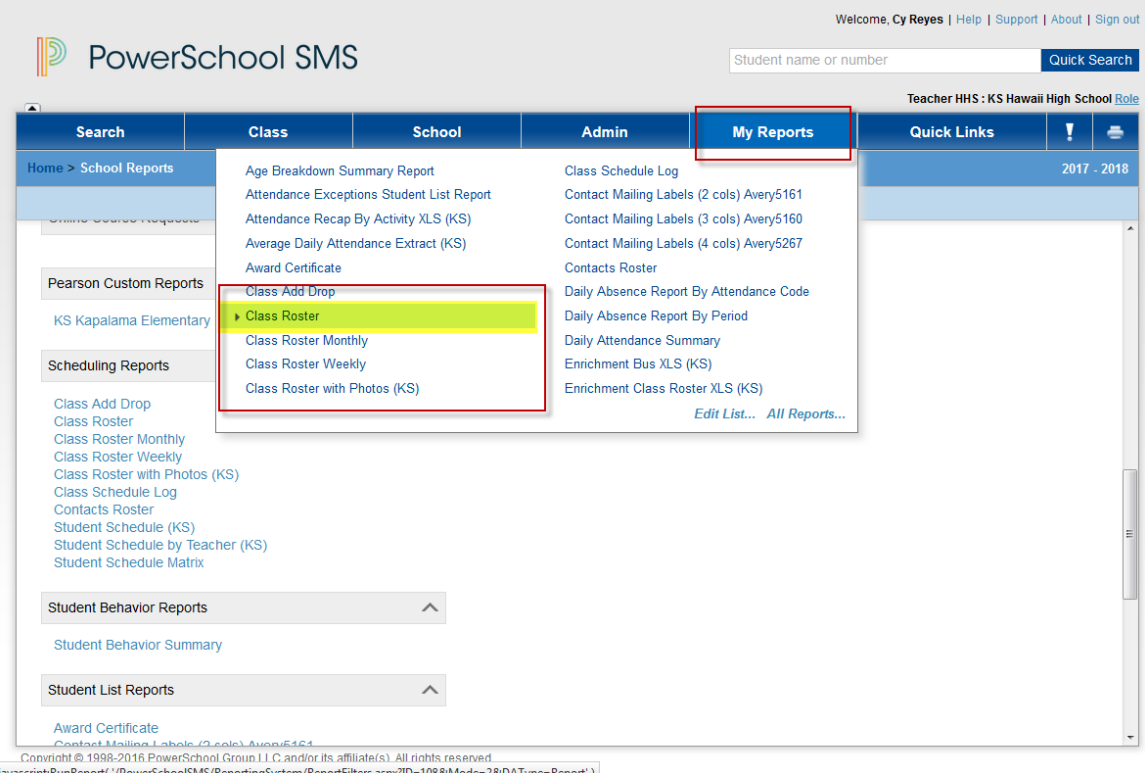

2. The default options are shown below, but can be changed depending on your needs.

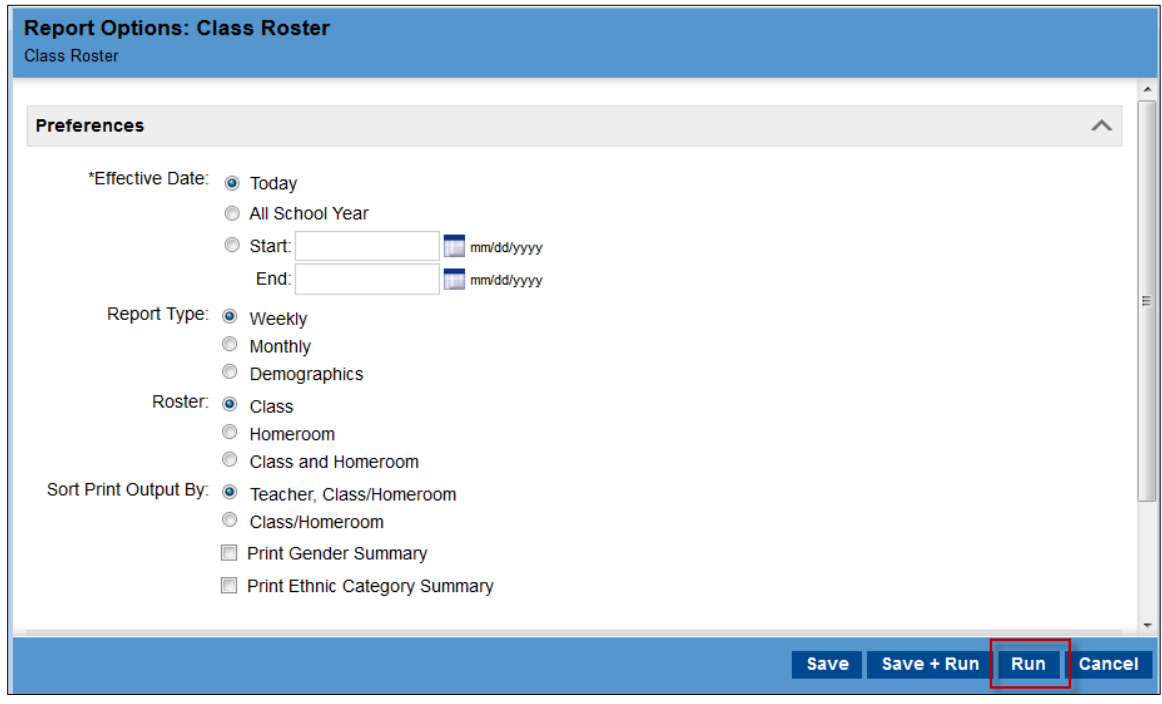

3. **Sample Report**: Will output a "Page 2" if roster extends past bottom of the first page.

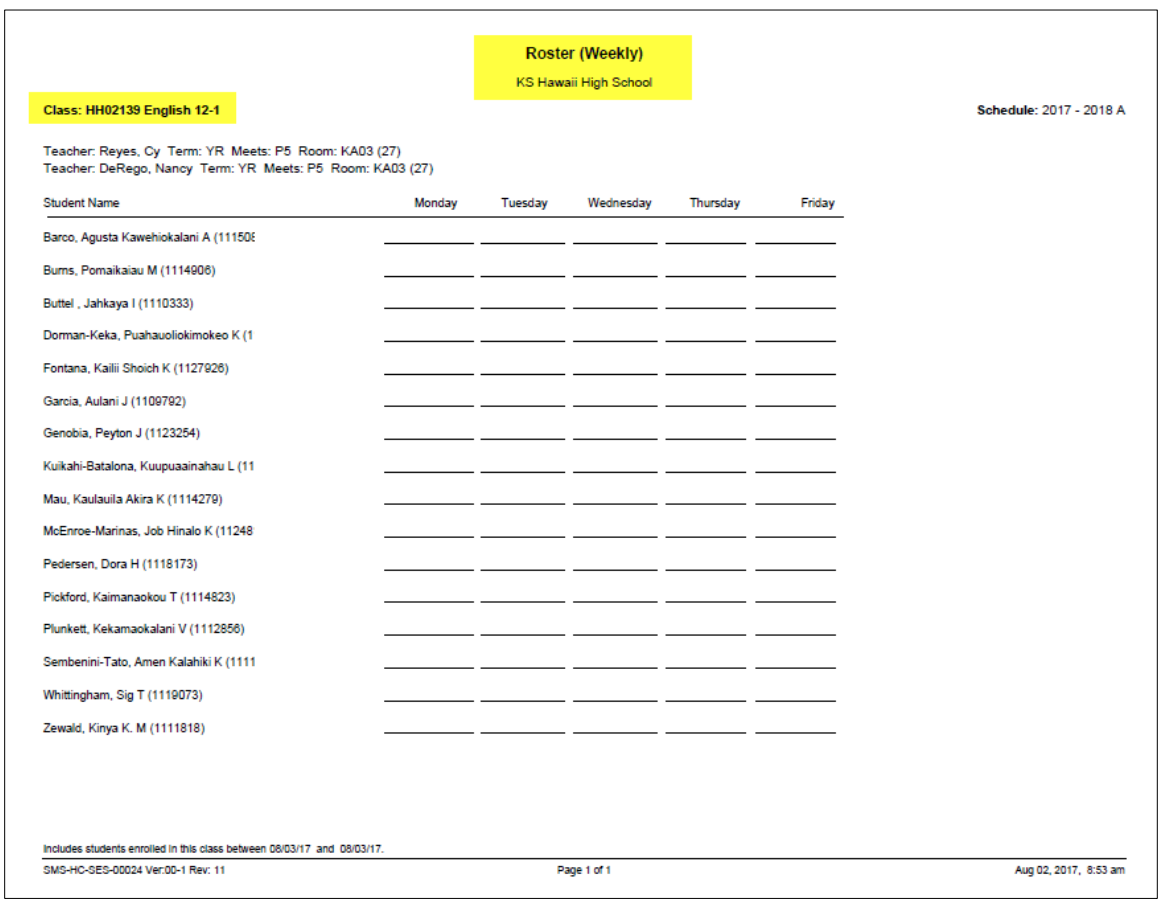

- 4. The rosters for all of your classes should print if using the default options in the report.
- 5. Other Class Roster Reports:
	- Class Roster with Photos